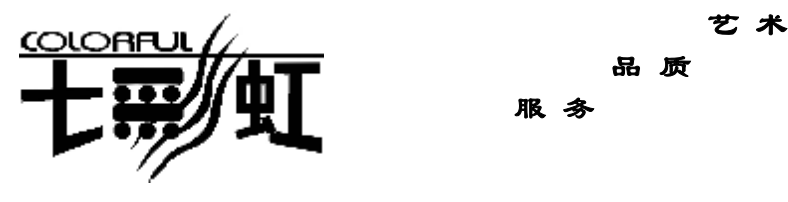

品 质

服 务

主 机 板 主板型号 **C.P4X400**  $\dot{\phi}$ 文 使 用 手 说明书版本 1.1 册 七彩虹网站 <http://www.seethru.com.cn> <http://www.qicaihong.com> <http://www.colorful.com.cn> 七彩虹信箱 [support@seethru.com.cn](mailto:support@seethru.com.cn)

800 免费服务热线 800-830-5866

**FDF** 文件使用 "pdfFactory Pro" 试用版本创建 **wwfineprint.comm** 

### 版权

本手册版权属于世和资讯公司所有,未经本公司书面许可,任何人不 得对此说明书和其中所包含的任何资料进行复制、拷贝或翻译成其它 语言。

## 声明

本手册编辑时间有限,因为 IT 行业市场变化迅速,不保证本手册中没 有错误,所以本手册仅提供用户参考使用,不提供任何形式的担保。 本公司保留对本文内容修订和改变的权力,对于所作修改本公司没有 责任通知任何个人。

### 商标版权

本手册中有使用到其他公司的注册商标,特声明如下:

Microsoft 、MS-DOS 和 Windows 是微软公司(Microsoft Corp.)的 注册商标。

MMX、Pentium、Celeron 是 Intel 公司的注册商标。

其他在本说明书中使用的产品名称是他们各自所属公司所拥有和被公 认的。

世和资讯公司对本手册拥有最终解释权。

**FDF** 文件使用 "pdfFactory Pro" 试用版本创建 **wwfineprint.comm** 

# 使用手册目录

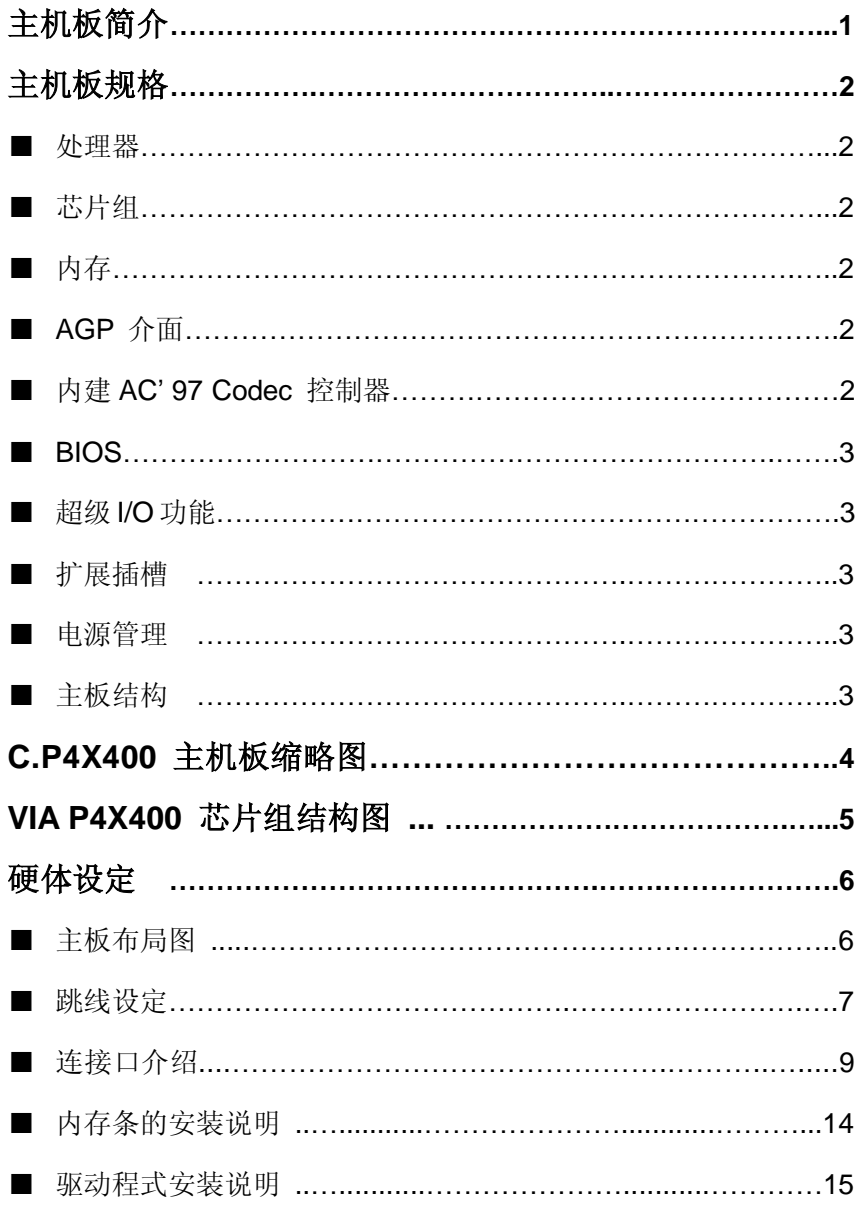

PDF文件使用 "pdfFactory Pro" 试用版本创建 wwfireprint.comon

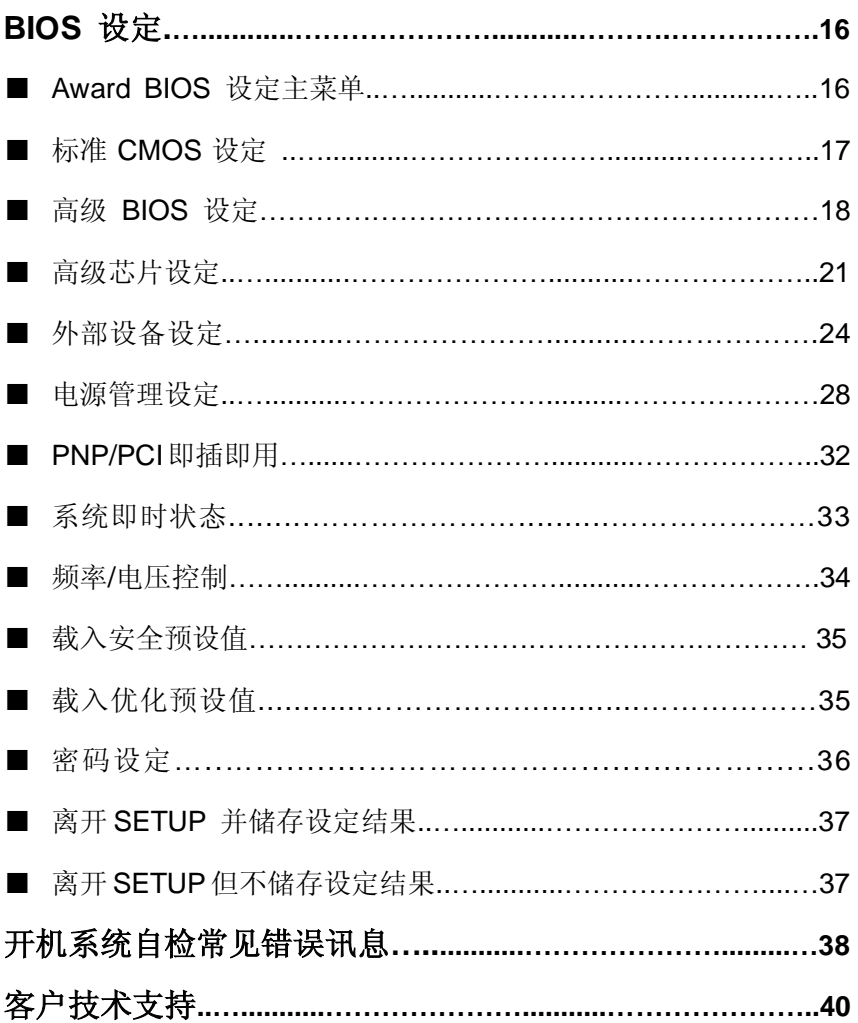

PDF 文件使用 "pdfFactory Pro" 试用版本创建 wwfireprint.comon

# C.P4X400主机板简介

-激发 Pentium 的数字魅力 体验科技前沿的动感脉博

感谢您购买七彩虹 C.P4X400 主板。这是一款采用全新芯片组, 提供 全新功能的 ATX 结构主板。该主板支持包括 Intel Socket 478 结构 Pentium4 Willamette 和 Northwood 核心处理器。支持系统前端总线 频率(FSB)533MHz,支持 DDR400 规格的 DDR 内存。

**C.P4X400** 北桥芯片采用 VIA P4X400(VT8754),配合 VIA 8235 南桥 芯片,支持 2.5V DDR DRAM, AGP8X 和 AC 97, 支持 Ultra DMA 33/66/100/133 总线硬盘、6 个 USB2.0 接口、提供 3 根 184pin DIMM 插槽,最高可支持 3GB 的 DDR200/266/333/400 规格的 DDR 内存 。 这款主板支持 5 个 PCI 插槽、1 个 AGP 槽、1 个 CNR 插槽。可供加 插各种高性能的扩展卡。

#### ■主板包装合内附标准组件

- 一块 C.P4X400 主板
- 一条磁盘驱动器带状电缆
- 一条 IDE 驱动器带状电缆
- 一张驱动光盘
- 一张质量保证卡
- 本用户手册

# 主机板规格

#### ■主要特性

#### ■处理器

●支持包括 Willamette 和 Northwood 核心, Intel Socket 478 结构的 Intel Pentium 4 & Celeron 4 处理器

●支持 400/533 MHz 系统前端总线 (FSB)

●BIOS 内置软跳线设定 CPU 频率

#### ■芯片组

●采用 VIA P4X400 (VT8754) 配合 VIA 8235

●支持 400MHz DDR SDRAM

●支持 AGP8x Fast Write

●支持 UDMA 133 硬盘传输标准

●支持 6 个 USB2.0 (Universal Serial Bus)接口控制

#### ■内存

●提供 3 条 184 pin 2.5V 插槽

●支持 3 根 DDR400/333/266 SDRAM

●最大内存容量可支持至 3 GB

#### ■**AGP** 介面

●支持 AGP3.0 规范

●支持 0.8V AGP8X 显卡

!!! 请注意: AGP 控制器仅支持 0.8V、1.5V 电压, 如强行使用 3V 标准的 AGP2X 显卡会导致硬件损坏

#### ■内建 **AC' 97 Codec** 控制器

●整合 6 声道 AC-97 音效处理器。

#### ■**BIOS**

- ●使用 Award 即插即用 BIOS
- ●支持高级电源管理 APM 功能
- **●支持进阶电源组态管理程序(ACPI)**
- ●采用 Flash Rom,可由软件直接升级
- ●自动侦测处理器电压、温度

#### ■ 超级 1/**O** 功能

- ●提供超级 I/O 控制芯片
- **●2个 IDE 接口**
- ●1 个 FDD 接口
- **●2个高速 16550A FIFO UART 串行接口**
- ●1个 EPP/ECP/SPP 并行接口

●6个 USB2.0 接口 (4 个内建 USB 需用 Cable 导出使用), 理 论可支持 480MB/s 的传输数率。

●1个 IrDA 红外线传输接口

#### ■扩展插槽

**●5 条 PCI 插槽** 

- **●1 条 AGP 插槽**
- ●1 条 CNR 插槽

#### ■电源管理

●支持 ACPI 1.0B 和 APM 1.2 规范

- **●支持网络唤醒和 Modem 唤醒**
- ●支持定时开机、键盘开机

#### ■主板结构

●ATX 结构, 主板尺寸为 22.5 x 30.5cm

# C.P4X400 主机板缩略图

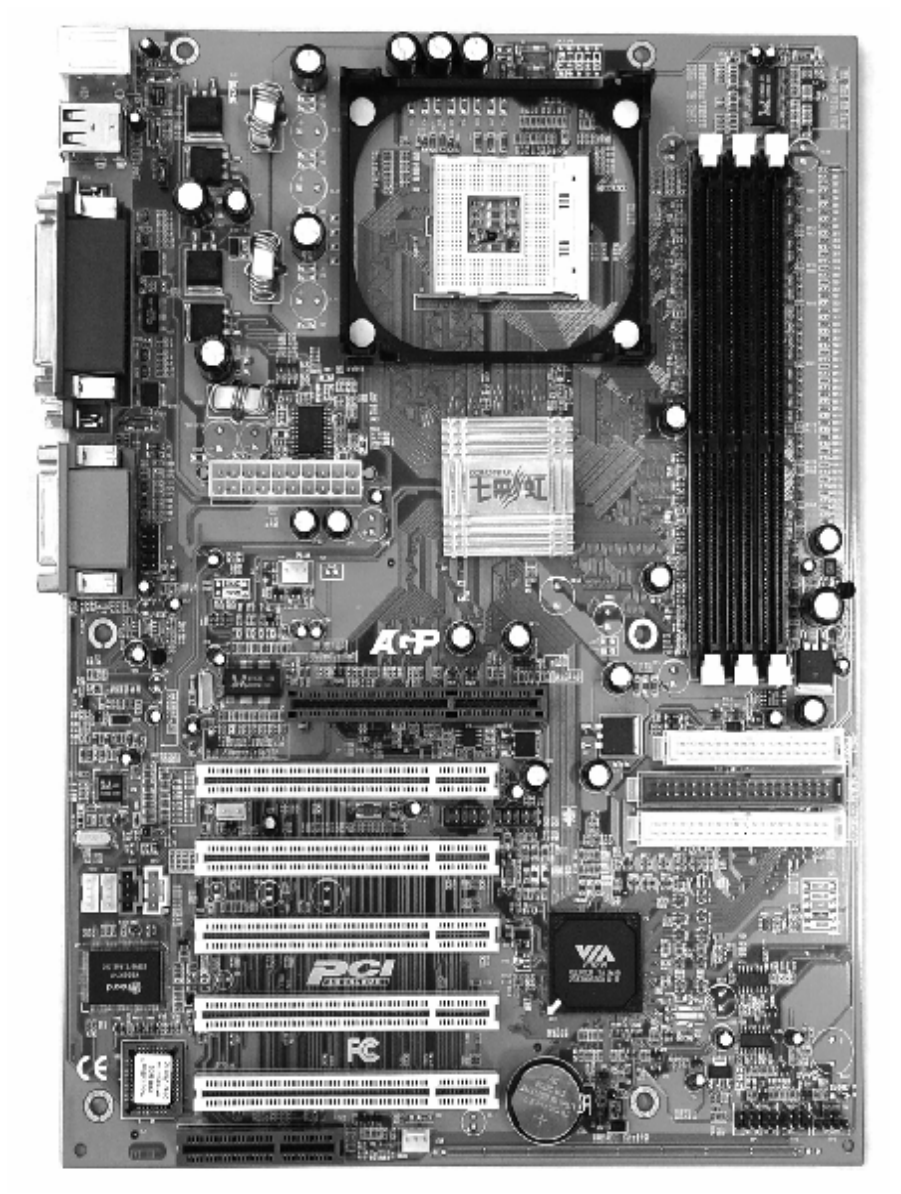

# VIA P4X400 芯片组结构图

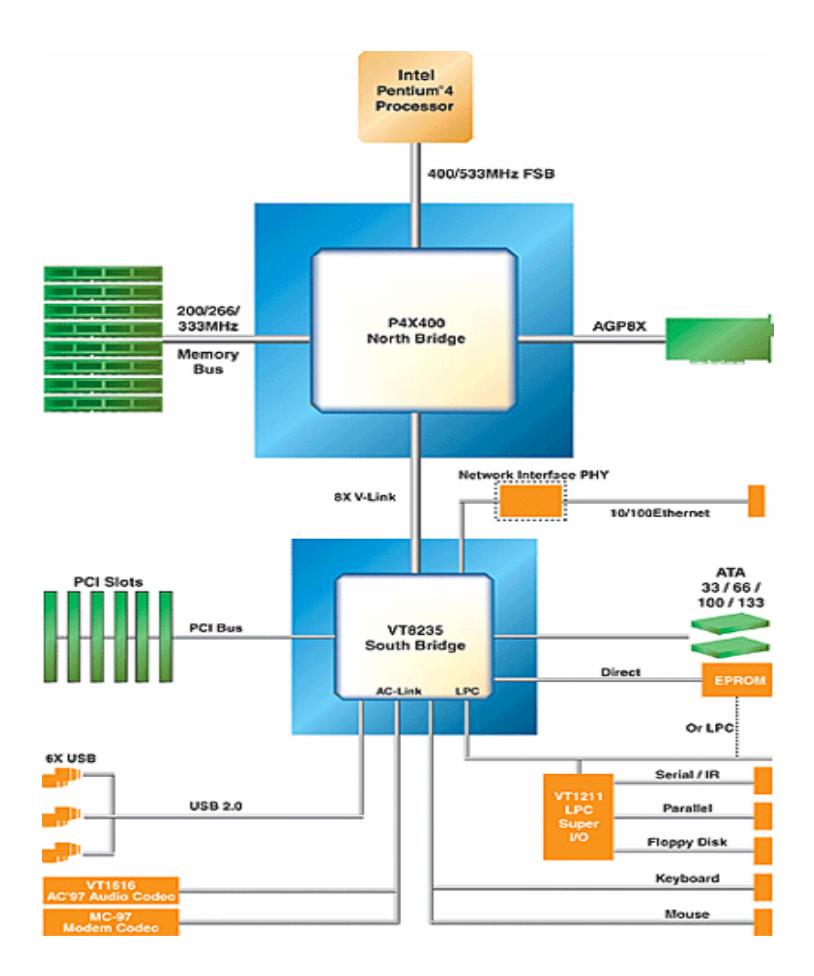

5

**FDF** 文件使用 "pdfFactory Pro" 试用版本创建 wwwfineprint.comm

硬体设定

### ■**C.P4X400** 布局图

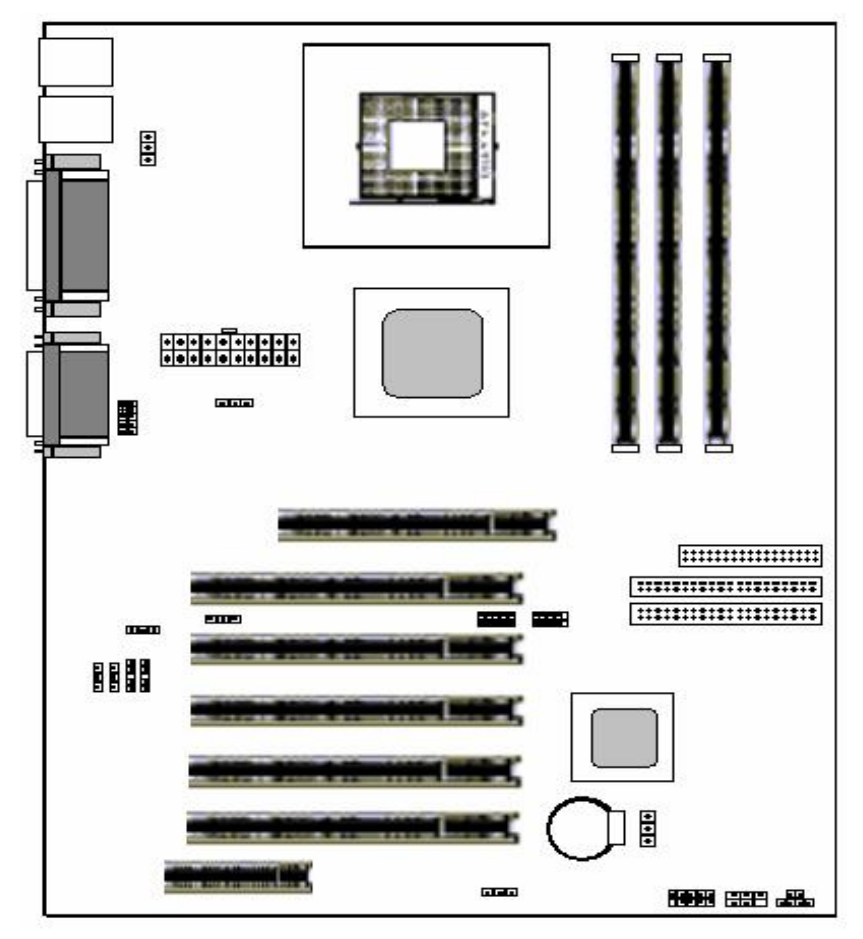

!注意:

**●可以使用标准 ATX 电源** 

●请将连接线的红色端连接到连接头标记"1"脚的那一端。

**●建议不要在 CPU 座背面加金属片, 以免造成短路。** 

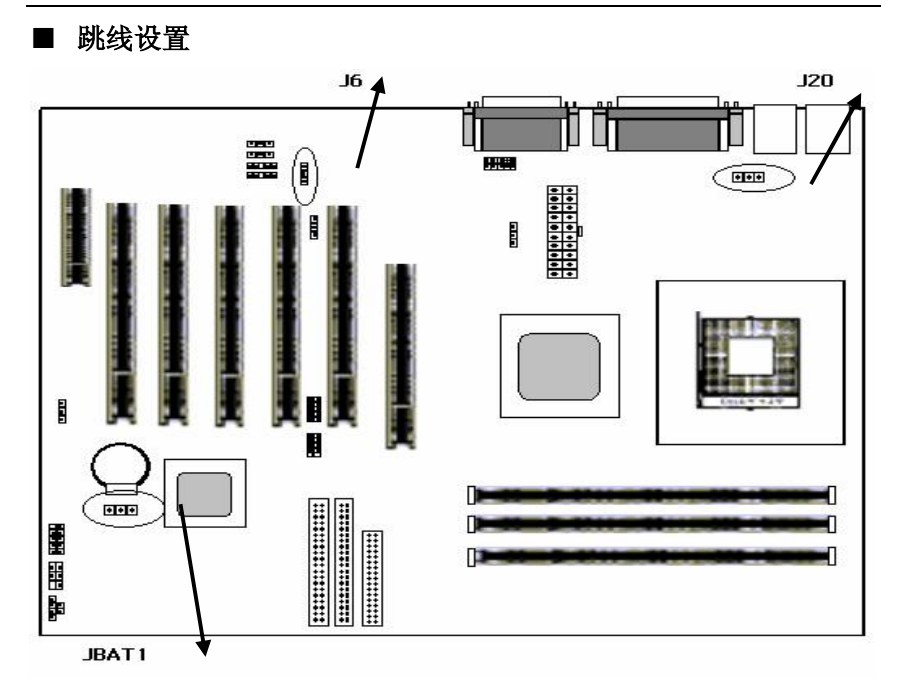

## ●**JBAT1 - Clear CMOS**

JBAT1 是个3脚的插针,如果忘记了系统密码,可以用此来清除掉。

### **CMOS Status**

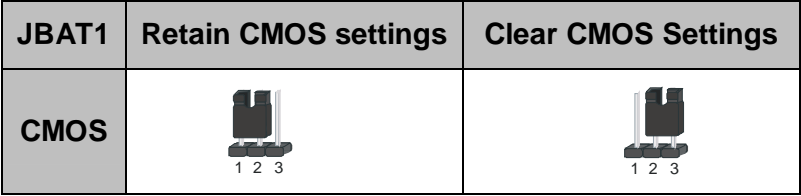

清除 CMOS 的步骤:

○关闭电脑并且拔下电源线。

○从"POWER"插槽上拔出 ATX 电源连接线。

○把 JP1 上的跳帽跳到 2-3 短路,并等几秒钟。

○将 JP1 上的跳帽重新回 1-2 短路。

○插回 ATX 电源线,并插上交流电源。

### ●**JP6 – AC97**声卡选择

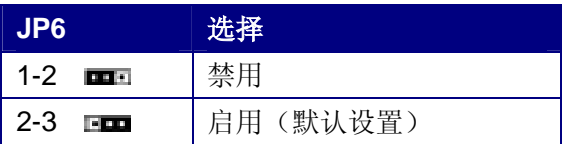

注意:

○如选用板载声卡,则选用默认设置

○如禁用板载声卡,请在关闭电源的状态下将 JP6 的 2-3 改为 1-2。

**FDF** 文件使用 "pdfFactory Pro" 试用版本创建 wwwfineprint.com.cn

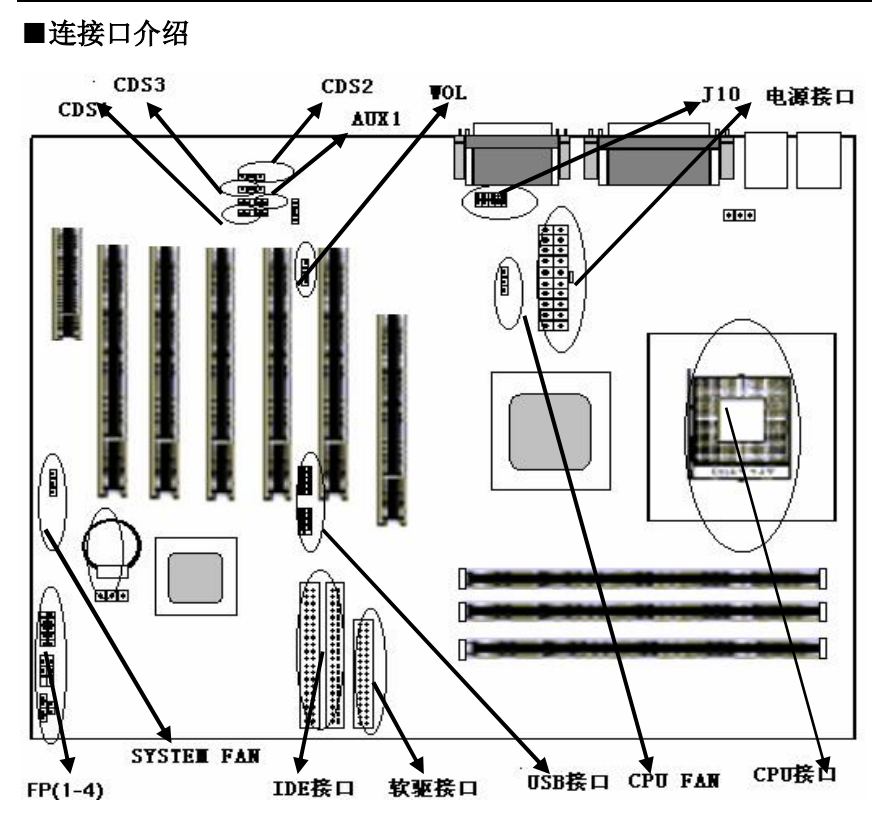

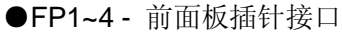

前置面板有如电源灯(POWER LED)、扩音器(SPEAKER)、重 开机(RST SW)、硬盘指示灯(HDD LED)、电源开关(PWR SW)、 红外线(IRDA)等连接器。 请参考接下来进一步的信息。

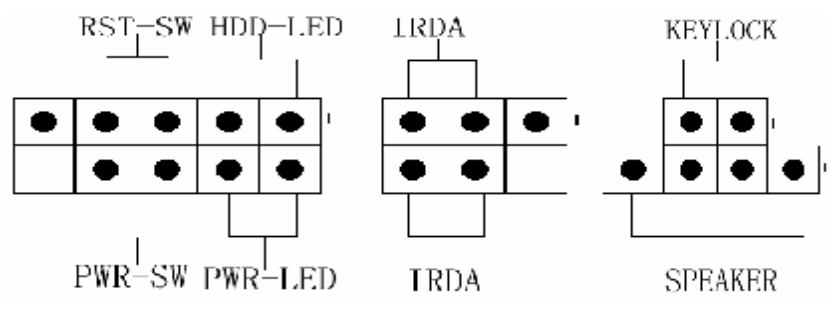

**FDF** 文件使用 "pdfFactory Pro" 试用版本创建 wwwfineprint.com.cn

○**PWR-LED** 是3pin电源指示灯,用于显示当前电源和系统 的状态。

○**SPEAKER** 接口是 4pin 的插针,它需要接到机箱的小喇叭上。

○**RESET**(RST SW)接口是使系统复位,重新初始化。

○**HDD-LED** 是 2pin 的接口,接硬盘指示灯,表明硬盘当前工作状态。

○**KEYLOCK** 接口,用于键盘锁定。

○**PWR-SW** 是 2pin 的接口,是起电脑的开、关机作用,应把它连接 到机箱的 PW-BT 按钮上。

○**IRDA**连接器支持无线红外线模块。当使用如Laplink、或Win95 Direct Cable Connection等应用软件及这个模块,可由laptops、手提 电脑、PDA和打印机传送或接收资料。这个连接器支持HPSIR、ASKIR、 和Fast IR。当连接红外线模块至IR连接器时,请确定正确的安装方向。

以上各项具体针脚定义如下:

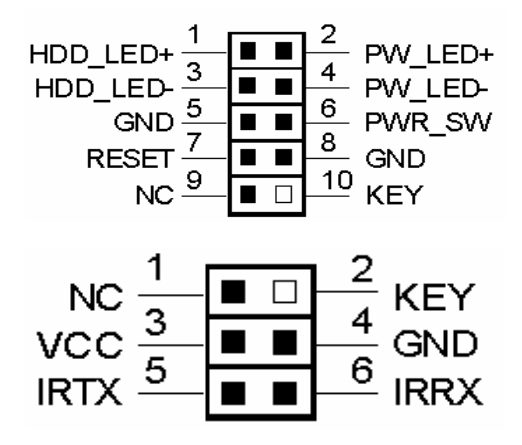

#### ●后面板接口

键盘/鼠标、USB1/USB2、串口 COM1/COM2、并口 LPT1、MIC\_IN、 LINE\_IN、LINE OUT、游戏口等接口包括显示器接口都接在后面板上, 详细情况见下图:

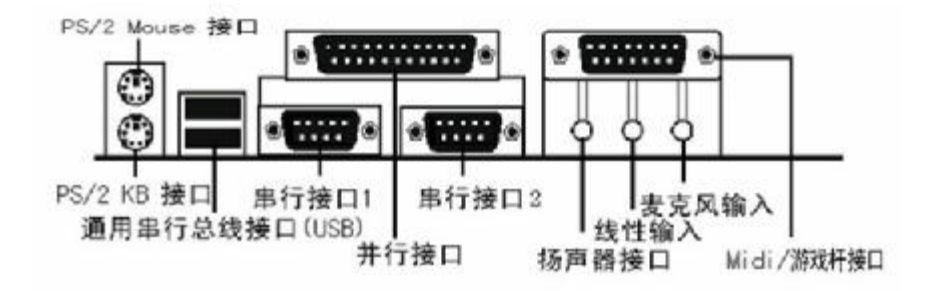

#### ○键盘**/**鼠标

接口形式为 PS/2,上面印有"KEYBOARD"和"MOUSE"字样。

#### ○**USB**

主板上后面板有 2 对 USB 接口,可用于连接 USB 器件, 主板另有两 组插针形式 USB1 和 USB2, 可通过 USB 连接线导出工作。注意: 在 DOS 模式下,USB1 和 USB2 不支持"USB 键盘"。C.P4GE 采用 的 Intel ICH4 芯片支持 USB2.0 模式, 理论传输速度峰值可达 480MB/s。

#### ○**COM1&COM2**

2个 9pin 的串行接口,也可以在 BIOS 设置中将其设为无效。

#### ○**Midi/**游戏口和外接音效接口

此接口有 15pin, 可外接 Midi 设备和游戏摇杆。外部音效接口有: "线 路输出(line-out),线路输入(line-in), 麦克风输入(mic-in)"等。

#### Colorful

○**LPT1**(并行口)

1个 25pin 的并行口,并印有"LPT"字样。

#### ●电源接口

电源接口分为一个 20pin 接口,可以采用普通电源。

#### ●风扇接口

主板上有一个 12V 的 CPU 风扇接口和机箱风扇接口。

#### ●软碟机(FDC)连接口

软碟机连接口是 34 针的接口,用于连接软碟机。

#### ●硬碟机(HDC)连接口

IDE1 和 IDE2 是 40pin 的接口, 系统支持两个 IDE 通道, IDE1 是主 通道, IDE2 是从通道, 每个通道最多支持两个 IDE 设备, 支持 Ultra DMA33/66/100 功能。

**●WOL1局域网络唤醒** (Wake up on LAN ) (选择性功能) 局域网络唤醒通过连接到 "WOL1"实现,是一个3-pin的连接器。要 支持此一功能,系统必须要一张网络卡,而且也需安装网络管理软 件。

! 注意: WOL1 (Wake up on LAN) 功能需要, 电源供应必须 能够提供至少一安培驱动能力给"5V trickle voltage." 的信号。

#### ●**AUX – IN & CD – IN**

AUX-IN连接音源设备, 内部音效连接器是"CD\_IN"。它是一个光盘 外部音效输入信号到主机板的 line-out (扩音器)。

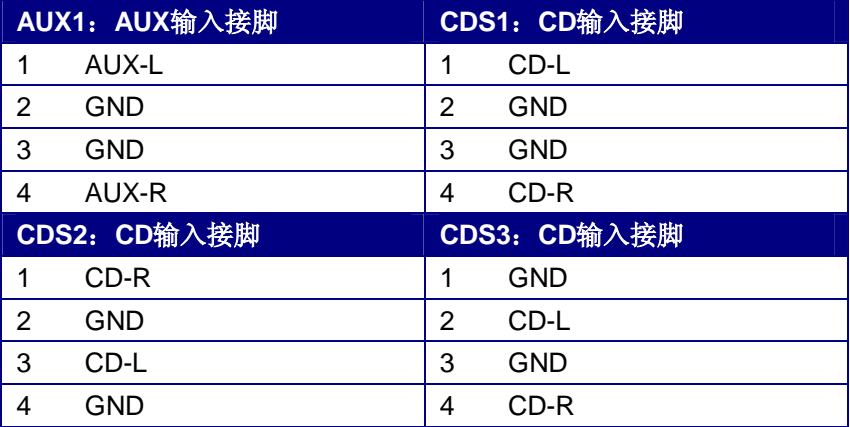

#### ●**USB2 & USB3**接口

USB扩展接口,可通过连接线导出四个USB口使用。

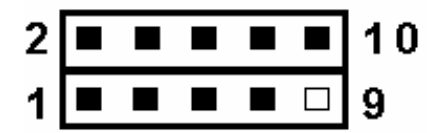

具体针脚定义为:

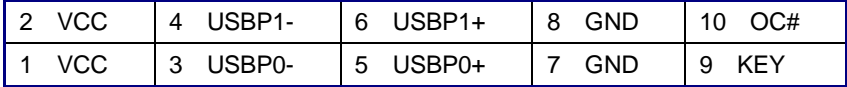

## ●**J10 前置声卡接口**

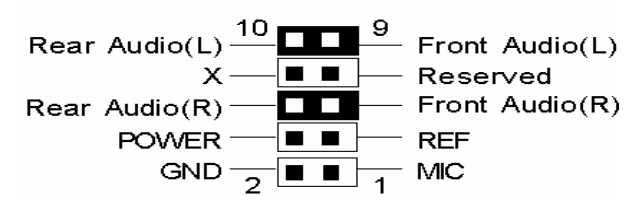

#### Colorful

### ■内存条的安装说明

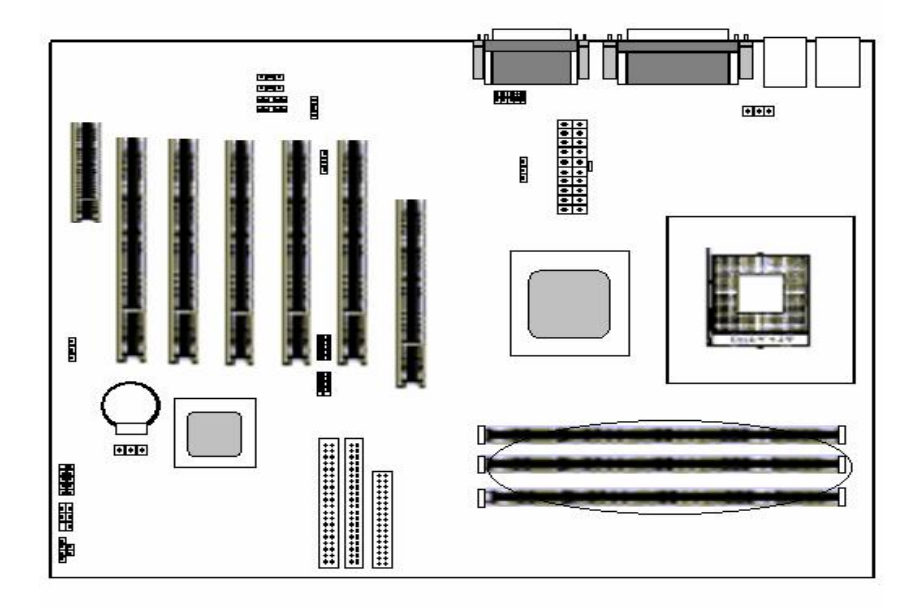

主板上有提供 2 条 184 pin 2.5V 插槽,支持 2 根 PC2700(DDR333) /2100(DDR266)DDR SDRAM,最大内存容量可支持至 2 GB。

内存速度可以经由BIOS来控制,您可以在"Advanced Chipset Features Setup"页找到若干个关于SDRAM速度的项目。详细细节请 参考BIOS章节。

安装内存条正确的方法如图所示,需确认内存条缺口与内存槽的对应 位置。内存条的配置没有任何跳线要求。

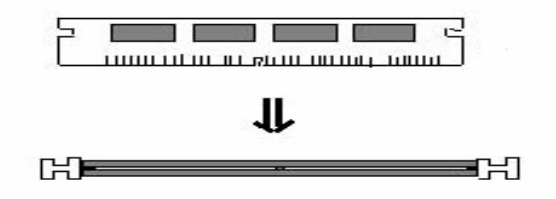

#### ■驱动程式安装说明

插入七彩虹主板驱动程序安装光盘,安装程序自动运行,弹出下面窗 口,根据驱动项目鼠标点击安装驱动程序。  $\overline{a}$ 

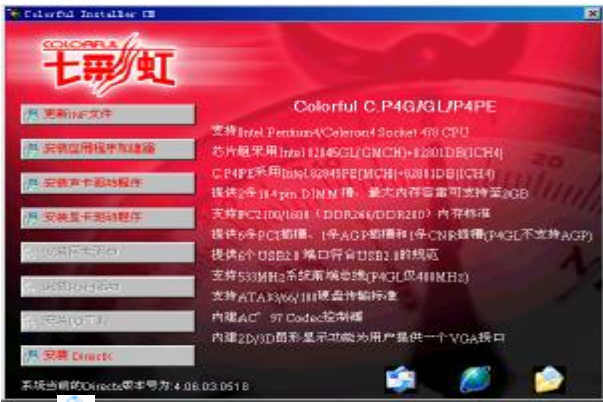

或通过点击 图标,弹出光盘里的文件目录,根据主板型号讲 入相对应目录, 阅读其中"Readme.txt"文件, 按文件中标明的路径 进行驱动程序安装。如有疑问也可通过点击界面中的图标通过电子邮 件与我们联系,或登录我们网站浏览信息。

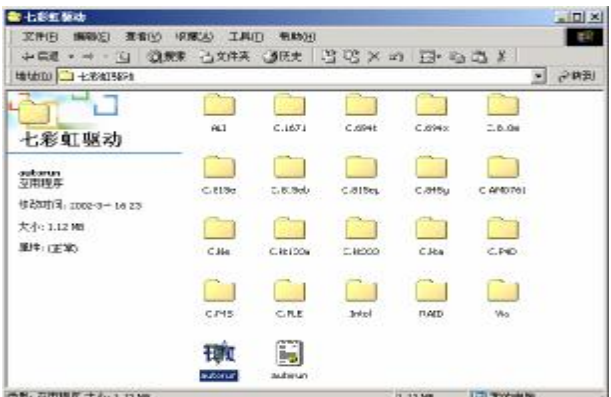

!注意:由于芯片组厂商的驱动程序不断更新以提高性能及解决兼容 性问题,我们的驱动盘中尽量采用目前较新的驱动版本,今后用户驱 动程序升级可关注我们网站中的更新, 恕不另行通知。

# BIOS 设定

在系统启动时,BIOS 进入开电自检(POST)程序,自检程序是一 系列固定在 BIOS 中的诊断程序, 当自检程序执行完成之后, 显示出 下面信息: Press DEL to enter SETUP 按"delete"键访问 Award BIOS 设定程序

#### **Award BIOS** 设定主菜单

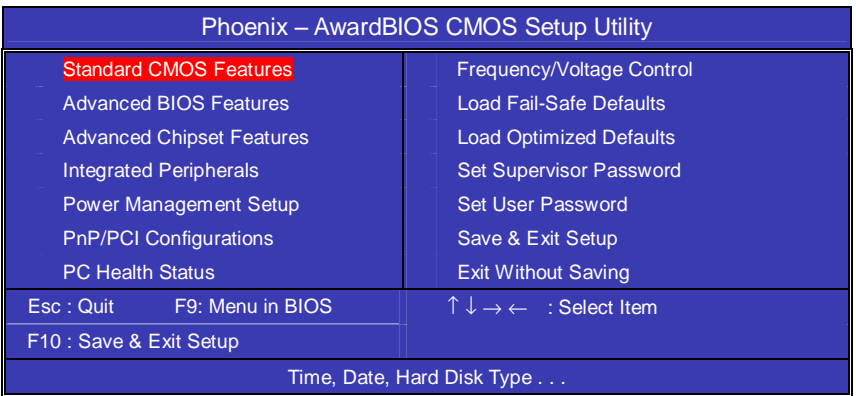

上图显示出了进入 CMOS 设置后可供用户选择的菜单,通过键盘您可 以更改其中的选项,根据您的选择不同,在屏幕下方会给您从相应的 提示信息,当选中某一项后,将进入一级的子菜单,则您可以进行相 应的参数设置。

! 注意: 由于 BIOS 随时都在更新的原因, 您的主板的设定选项有可 能和本手册有所不同,请谅解。今后用户 BIOS 程序升级可关注我们 网站中的更新,恕不另行通知。

#### ■标准 **CMOS** 设定 **Standard CMOS Features**

在"标准 CMOS 设定"里您可以更改以下信息:

当前的时间(包括年、月、日、时、分、秒等), 硬盘的信息, 软盘的 类型以及显示器的类型等。

屏幕下方有相应的操作提示,按提示您可以顺利地更改相应的设置。

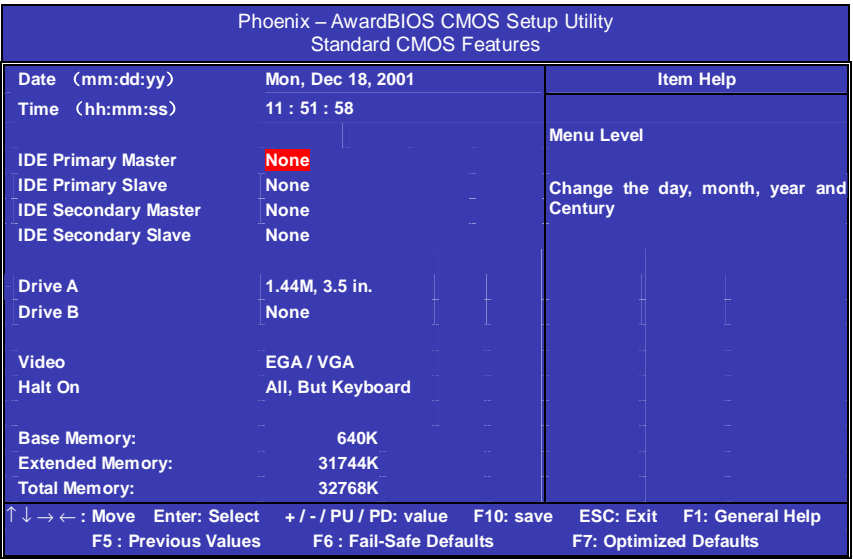

硬盘的配置

●**CYL** 硬盘柱的数量

●**HEA** 硬盘磁头的数量

- ●**PRECOMP** 磁柱在更改硬盘驱器时写的时间
- ●**LANDZ** Landing zone
- **●SECTOR** 磁区的数量, 总共有"1"到"64"。

!注意:

AWARD BIOS 一般能自动识别硬盘的类型、容量并配置其具体参数, 建议用户不要修改。

若系统引导时出现"halt on"则表明是 BIOS 在自检过程中出现系统 设备出现错误。

#### Colorful

#### ■高级 **BIOS** 设定 **Advanced BIOS Setup Option**

本菜单显示了所有关于 BIOS 高级设定的选项,对应项目按一下"F1" 会出现项目的帮助讯息,也可以按一下"F6"或"F7"载入 BIOS 的 "安全设定"或"优化设定"。或参见菜单右边的提示可以进行相应的 操作。

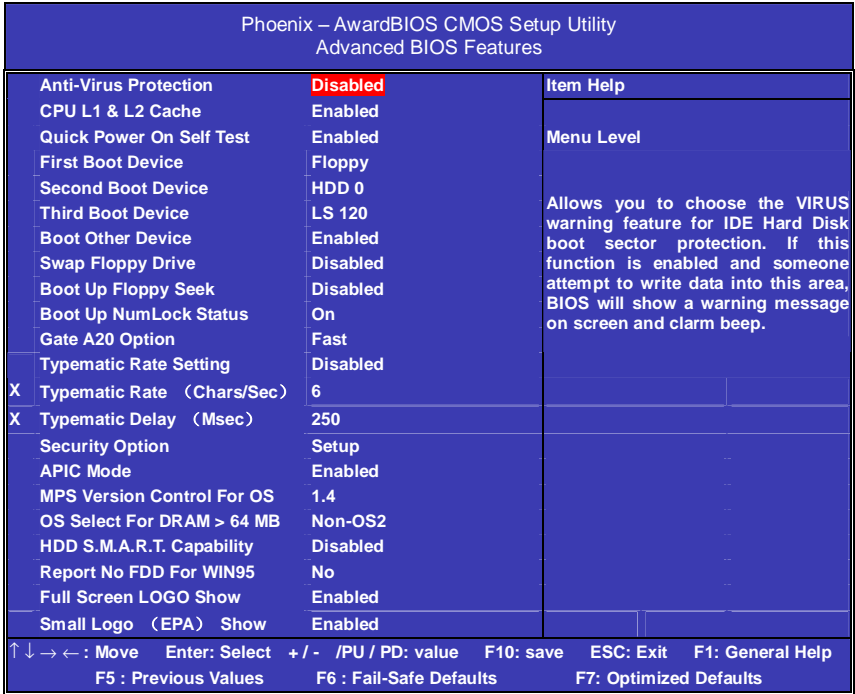

#### ●**Anti-Virus Protection**

开启 BIOS 病毒警告, 默认为 Disabled 关闭。

#### ●**CPU L1 & L2 Cache**

打开此项时正常使用 CPU 内部一级缓存和外部二级缓存,默认为开 启状态。

#### ●**Quick Power On Self Test**

这个选项将快速开机自检过程,Disabled 为正常速度。

Enabled BIOS 将会加快开机自检,并跳过检验一些设备(缺省设 置)。

#### ●**First Boot Device**

这个选项决定了系统将首先选择哪一个驱动器做为第一引导驱动, 缺 省设置是使用"FLOPPY"启动,可选的选项如下列表: FLOPPY: LS120; HDD-0; SCSI: CDROM: HDD-1; HDD2; HDD-3; ZIP100: LAN: USB Devices: Disabled

#### ●**Second Boot Device**

第二引导启动,当第一引导驱动器无法启动时使用第二引导驱动器启 动。缺省设置是使用"HDD-0"启动,可选的选项如下列表: FLOPPY: LS120; HDD-0; SCSI: CDROM: HDD-1; HDD2; HDD-3; ZIP100: LAN: USB Devices: Disabled

#### ●**Third Boot Device**

第三引导启动,当第一和第二引导驱动器都无法启动时使用第三引导 驱动器启动。缺省设置是使用"LS-120"启动,可选的选项如下列表: FLOPPY: LS120; HDD-0; SCSI; CDROM; HDD-1; HDD2; HDD-3; ZIP100: LAN: USB Devices: Disabled

#### ●**Boot Other Device**

Enabled 从其它设备启动(缺省设置) Disabled 不从其它设备启动

#### ●**Swap Floppy Drive**

Enabled 软驱 A、B 将会交换 Disabled 不交换(缺省设置)

#### ●**Boot up NumLock Status**

ON 使用数字键功能(缺省设置) OFF 关闭数字键功能 ! 注意: 设定为"on"时, Numlock 灯会在启动时自动打开。

#### ●**Gate A20 Option**

这个选项让您设定对 gate A20 的处理方式, gate A20 功能是对 IMB 以上的记忆体寻址用的。用于更早的一代处理器处理更早的软件,目 前一般均由系统芯片组处理 gate A20。预设值为 Fast, 请保留预设置。

#### ●**Typematic Rate Setting**

这个选项将决定键盘输入速度,这个选项可以调整键盘输入的延缓时 间,以适应各种不同的键盘。一般使用缺省关闭设置。如果非特殊标 准键盘。建议不用修改。

#### ●**Security Option**

Setup 仅在进入 CMOS 时进行密码校验(缺省设置) System 在进入系统和进入 BIOS 设定时都要进行密码校验。

#### ●**OS Select For DRAM > 64M**

如果使用 OS/2 操作系统且 RAM 超过 64MB 时,此选项设为 OS2。 其它情况皆设为 Non-OS2。

#### ●**HDD S.M.A.R.T. Capability**

一些硬盘有支持 SMART(硬盘自动侦测错误模式),允许硬盘告诉系 统关于问题的一个诊断标准。如果您的硬盘有支持 SMART, 设这个 功能有作用。

#### ●**Report No FDD For WIN95**

默认设置为 No, 仅在需屏蔽软驱时选择 Yes。

### ■高级芯片设定 **Advanced Chipset Features Option**

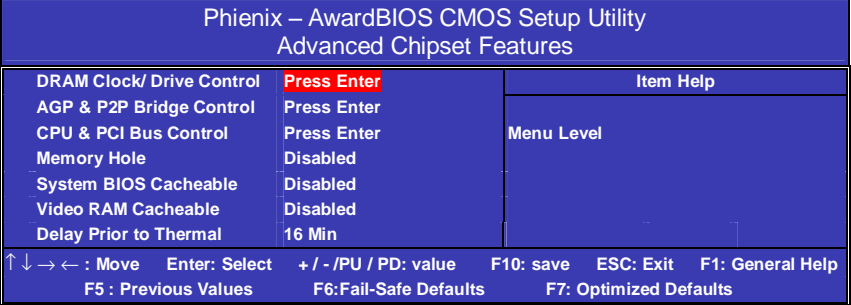

子菜单介绍:

#### □内存时钟控制

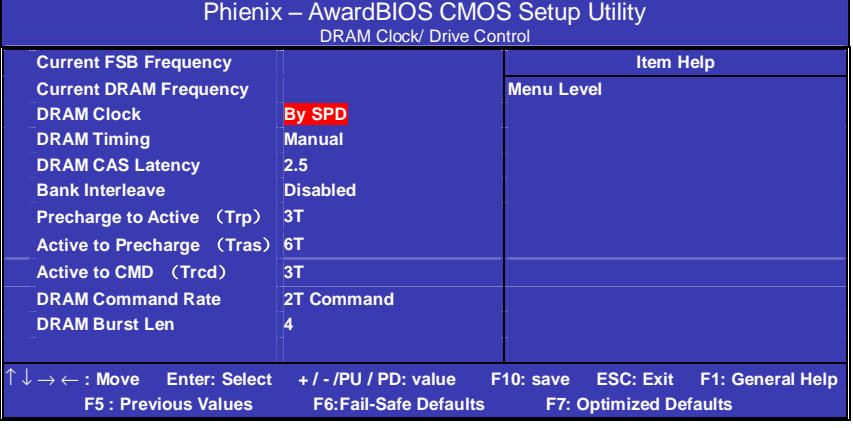

### ●**Current FSB Frequency**

这项目显示(FSB)前端总线的频率,不能对此进行更改。

## ●**Current DRAM Frequency**

显示内存 (DRAM)频率,不能对此进行更改。

#### ●**DRAM Clock**

设置动态随机存取存储器时钟,建议使用此项目默认值。手动设置可 根据不同的 DDR 内存而定。如使用 PC2700 标准的 DDR333 内存时 可将时钟频率设为 166 (333), 使用 PC2100 标准的 DDR266 内存 时可将时钟频率设为 133(266)。

# □**AGP & P2P Bridge Control**

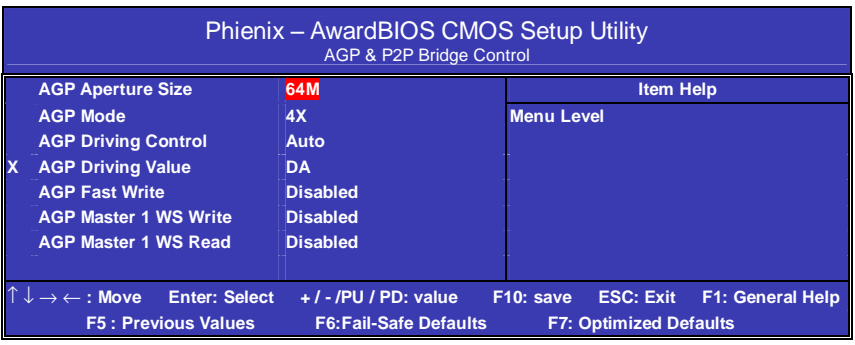

#### ●**AGP Aperture Size**

为AGP卡确定最大的图像缓冲区。

建议使用出厂预设值Default: 64 MB。

# ●**AGP Mode**

允许AGP卡运行在4X模式下, 建议使用出厂预设值Default: 4X。

### ●**AGP Driving Control**

可为一些类型的AGP显示卡提供更好的支持,建议使用出厂预设值。

### ●**AGP Driving VALUE**

AGP设备设成手动调整时,使用此选项将AGP设备设成通用选项。

### ●**AGP Fast Write**

允许你打开或者关闭显示记忆体处理器的CACHE,改进显示的速度, 需显示卡支持这个功能,默认为Disabled。

### ●**AGP Master 1 WS Write**

写AGP 总线时执行单边延迟,默认Disabled时为2 WS。保证系统最 大的稳定性。

### ●**AGP Master 1 WS Read**

读AGP 总线时执行单边延迟, 默认Disabled时为2 WS。保证系统最 大的稳定性。

### □**CPU & PCI Bus Control**

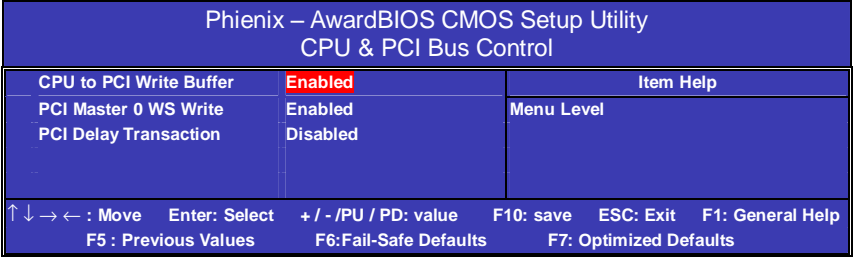

## ●**CPU to PCI Write Buffer**

设定CPU与PCI 总线的写缓冲。建议使用出厂预设值Enabled。

## ●**PCI Master 0 WS Write**

设定PCI 总线写状态是否0等待生效。建议使用出厂预设值Enabled。

## ●**PCI Delay Transaction**

#### □**Memory Hole**

为增加兼容性而设计。保留15M-16M区间的记忆给旧的ISA卡, 如果 不是使用旧ISA卡,请不要设为"Enabled"。

### □**System BIOS Cacheable**

此项允许设置系统的高速缓存。

## □**Video RAM Cacheable**

此项允许设置视频的高速缓存

## ■外部设备选项**Integrated Peripherals**

设置接在系统输入输出口的外部设备的参数。

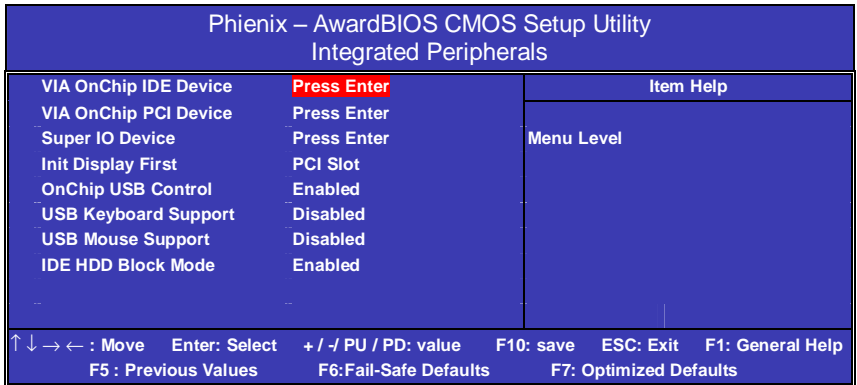

# 子菜单介绍:

### □**OnChip IDE Device**

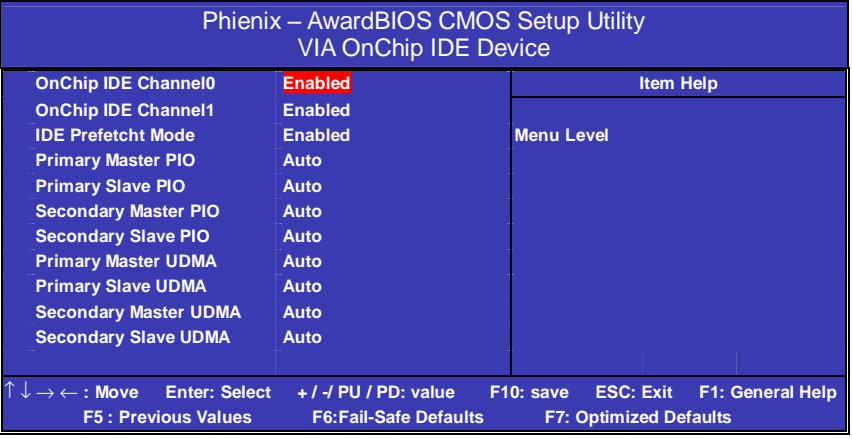

## ●**ON-CHIP IDE CHANNEL 0/1**

此选项可以打开或关闭在主板上完整的PCI IDE通道。 默认设置ENABLED。

## ●**IDE PREFETCH MODE**

此选项可打开或关闭在主板上的IDE预取方式。默认设置ENABLED。

#### ●**IDE Primary/Secondary Master/Slave PIO**

每个IDE通道支持主和从两个驱动器,这四个选项定义IDE设备的程序 输入输出(Programmed Input/Output)类型。默认设为Auto,让系统 自动检测设备PIO类型,或者设置PIO模式从0-4。

### ●**IDEPRIMARY/SECONDARY MASTER/SLAVE UDMA**

UltraDMA技术是IDE设备存取最快的通道。 支持的驱动器位置均默认设为AUTO。

### □**OnChip PCI Device**

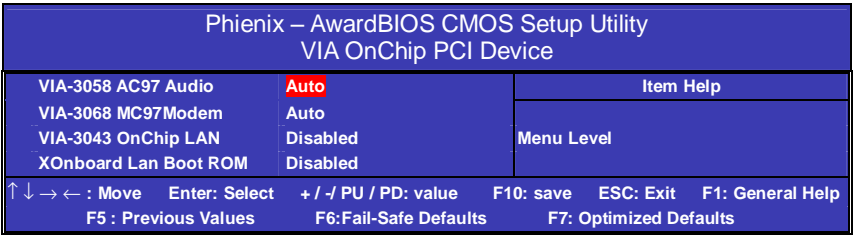

#### ●**VIA-3058 AC97 Audio**

打开或关闭在主板上集成的声卡。 默认设置AUTO。

### ●**VIA-3068 MC97 Modem**

打开或关闭在主板上集成的MODEM。 默认设置AUTO。

## ●**VIA-3043 OnChip LAN**

打开或关闭在主板上集成的网卡。

## ●**Onboard LAN Boot Rom**

打开或关闭板载网卡的Boot Rom.

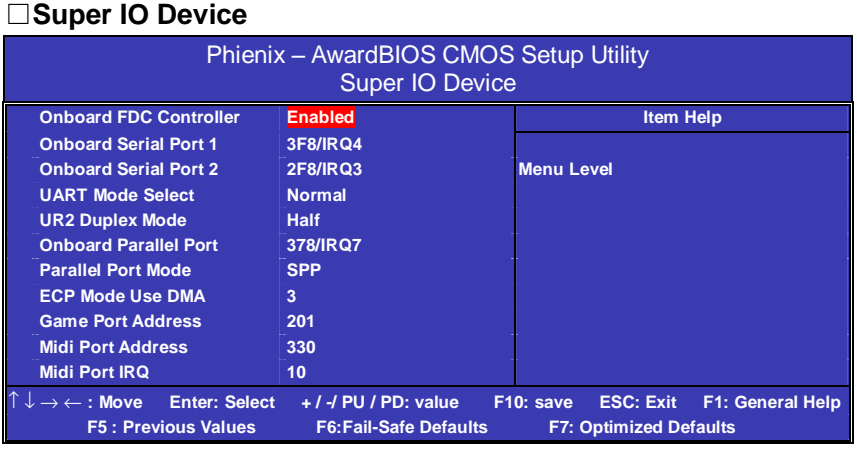

### ●**Onboard FDC Controller**

默认设置ENABLED,打开集成在主板上的软驱控制器。

### ●**Onboard Serial Port 1/2**

设置COM1& COM2 I/O地址和中断口。默认为3F8/IRQ4和2F8/IRQ3。

### ●**UART Mode Select**

这个选项允许设置主板上串口2不是DISABLE的任意选项。UART 模 式允许您选择常规的红外线传输协议IrDA, 或 ASKIR, IrDA 是一个 具有115.2K bps最大波特率的红外线传输协议。ASKIR是一个夏普的 最大波特率为57.6K bps的快速红外线传输协议。Normal (缺省设置)

### ●**UR2 Duplex Mode**

当UART 2模式选择设置成ASKIR or IrDA.时,这个选项允许您决定在 主板上红外线的检测芯片是使用全双工还是半双工的红外线功能。 默认设置 Half。

#### ●**Onboard Parallel Port**

设置并口输入输出(I/O)地址和中断(IRQ)。默认为378/IRQ7。

#### ●**Parallel Port Mode**

设置并口类型,可选参数为: SPP (standard Parallel Port) EPP (Enhanced Parallel Port) +SPP ECP (Extended Capability Port)。 SPP仅允许数据输出。ECP和EPP支持双向的模式,都允许数据输入 和输出,ECP和EPP模式仅支持他们两者所能识别的外围设备。

## ●**ECP Mode Use DMA**

当主板上的并口设置成ECP模式时,打印口使用DMA3或DMA1。

### ●**Game Port Address**

设置游戏口I/O地址。

## ●**Midi Port Address**

设置MIDI 口I/O地址。

### ●**Midi Port IRQ**

设置MIDI 口中断。

### □**INIT DISPLAY FIRST**

设置启动时PCI显示卡和AGP显示卡,或者主板本身自带的显示卡的 检测顺序。

### □**OnChip USB Controller**

打开或关闭主板上USB口。

### □**USB Keyboard/Mouse Support**

设置是否支持USB 键盘和鼠标。

## □**HDD Block Mode**

设置硬盘控制器使用快速的区块传输模式。

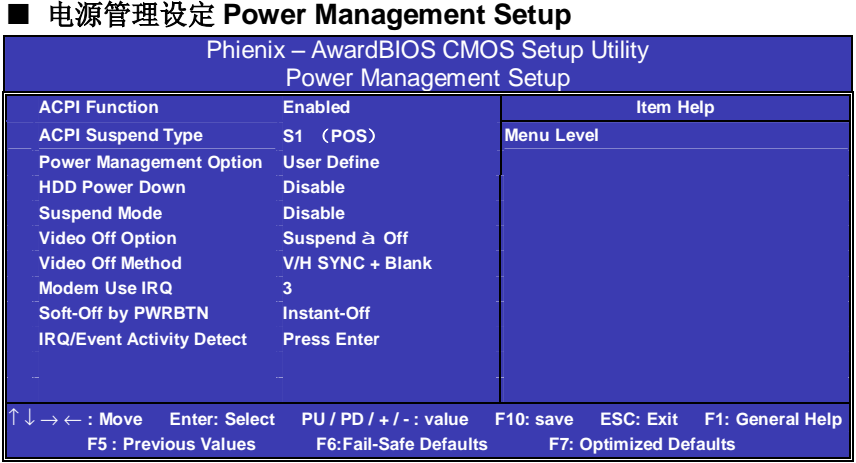

# ●**ACPI Function**

此功能是使您能打开或者关闭高级电源管理(ACPI)功能。 默认设置ENABLED。

## ●**ACPI Suspend Type**

S1(POS) (缺省设置)支持系统中软关机

S3(STR) 挂起到内存。除了内存带电外,其它硬件全都关闭。

### ●**Power Management Option**

电源和硬盘的超时限制在安全模式 User Define (缺省设置)--用户可以根据自己的设备自定义 Min Saving 长时间进入电源节省模式

Max Saving 短时间进入电源节省模式

## ●**HDD POWER DOWN**

默认设置 User Define, 设置硬盘讲入省电模式的等待时间, 从一分到 十五分钟。如果在设置的这段时间内硬盘没有任何活动,硬盘将进入 省电模式。

#### ●**Suspend Mode**

CPU 信号时钟终止/视频信号挂起的时间,可选 1 Min, 2 Min, 4 Min, 6 Min, 8 Min, 10 Min, 20 Min, 30 Min, 40 Min, 1 hour。

#### ●**Video Off Option**

当系统在悬挂模式时是否关闭显示器电源。 默认设置 Support → Off, 可设为 Blank Screen。

#### ●**Video Off Method**

这项设置如何使显示器进入省电模式。 预设为 DPMS (display power management software)。

#### ●**Modem Use IRQ**

modem 自动从省电模式唤醒系统,此项设置定义 MODEM 使用的中 断(IRQ),需要用电缆连接到主板的 MODEM 唤醒接头以支持该功能。

#### ●**Soft-Off by PWR-BTTN**

设定为"Instant-Off"时, ATX 电源开关就像一般的电源开关。设为 "Delay 4 sec"时,必须按住 ATX 开关 4 秒钟以上才能将电源关掉, 此设计是为预防误触电源开关使系统关机

#### □**IRQ/Event Activity Detect**

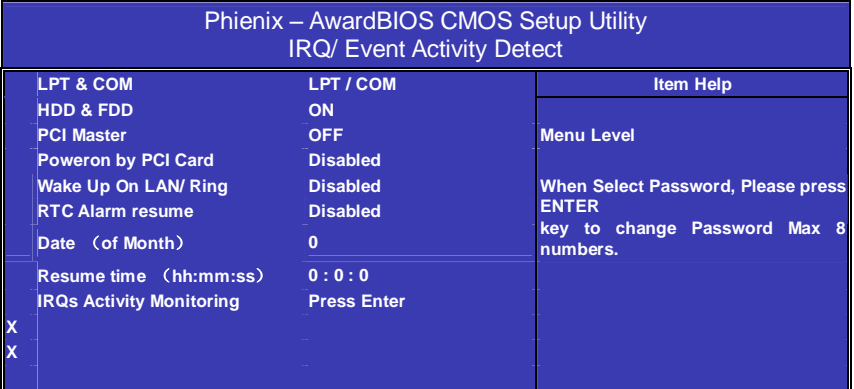

#### ●**LPT&COM**

此选项为默认值时,任何LPT或COM端口的操作将会令已进入节能状 态的系统重新激活。

#### ●**HDD&FDD**

此选项为ON时,任何软驱或IDE通道方面的操作将会令已进入节能状 态的系统重新激活。

#### ●**PCI Master**

此选项为ON时,PCI通道可管理系统唤醒功能。

#### ●**PowerOn by PCI Card**

此选项为Enable时, 任何PCI方面的操作将会令已进入节能状态的系 统重新激活。

#### ●**Wake Up On LAN/Ring**

打开该功能,网卡/Modem之中接到的信号将会使系统从节能状态重新 进入工作状态。需要用电缆连接到主板的网卡/Modem唤醒接头以支持 该功能。

#### ●**RTC Alarm Resume**

此选项为 Enable 时, BIOS 会提供设定日期及时间设定选项, 设定时 间定时从系统节能状态回到正常工作模式。

# ○**IRQ Activity Monitoring**

IRQ唤醒子菜单

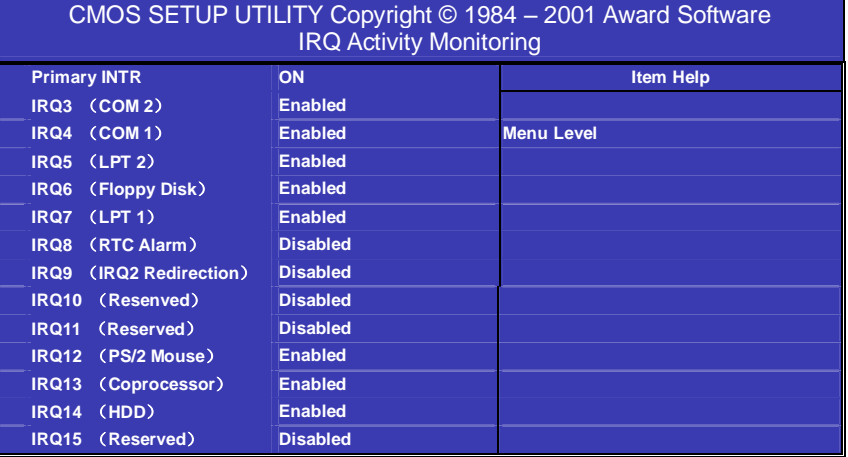

# ●**Primary INTR**

此选项为 ON 时,下面的 IRQ 设置选项可以进行设置。

**FDF** 文件使用 "pdfFactory Pro" 试用版本创建 **wwfineprint.comm** 

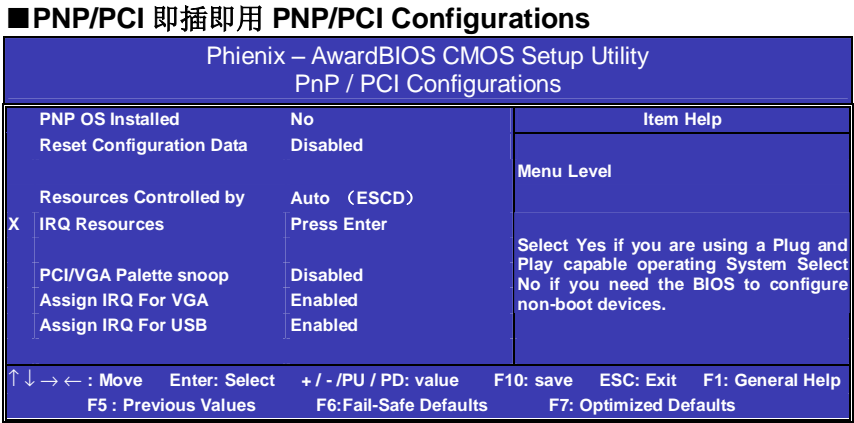

### ●**PNP OS Installed**

设置是否允许即插即用(Plug and Play)系统。

# ●**Reset Configuration Data**

此选项为 Enable 时,原来储存在 BIOS 内的 PNP 配置资料都会被清 除。重启后系统会重新创建新的配置资料。

## ●**Resources Controlled By**

默认预设值 Auto (ESCD), 若改为手动, 则下方会出现所有可供调整 的中断要求。

### ●**PCI/VGA Palette Snoop**

此选项设计解决一些非标准 VGA 卡导致的问题。建议保留预设值。

## ●**Assign IRQ For VGA/USB**

此选项用于为系统中的 VGA 和 USB 设备分配 IRQ 资源。

32

# ■系统即时状态 **PCI Health Status**

显示 CPU 温度及电压、风扇转速等项目,但不可改变。

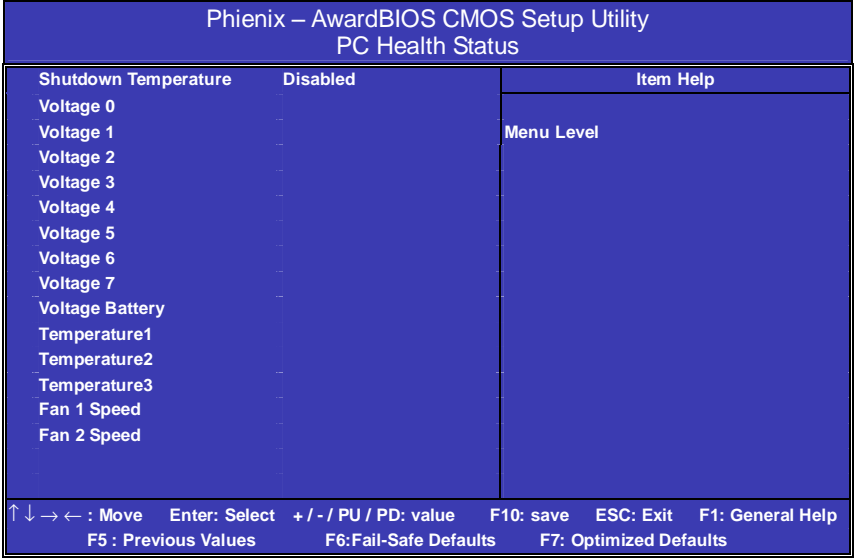

### ●**Shutdown Temperature**

该项用于设置 CPU 及主板温度达到某一高度时是否自动关闭计算机。

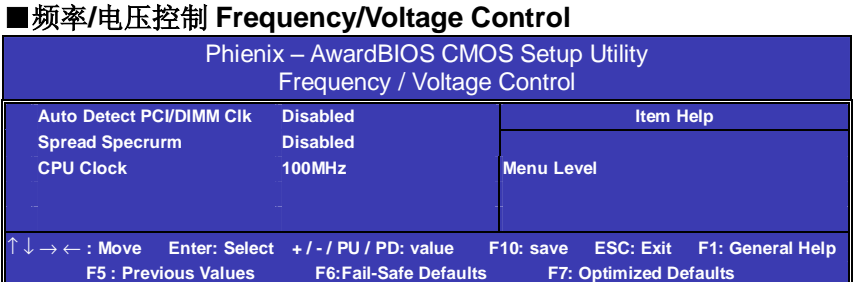

# ●**Auto Detect DIMM/PCI Clk**

这项打开时,BIOS将关闭没有使用的内存槽和PCI扩展槽的时钟信号。

# ●**Spread Spectrum**

预设值可减小电磁辐射。

# ●**CPU Clock**

通过CPU Host Clock项,可以按安装的处理器来设置系统总线频率(通 常是133MHZ 100MHz或66MHz)。

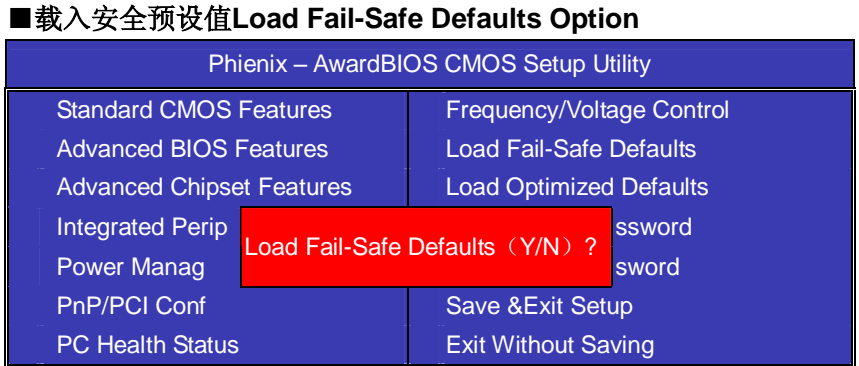

BIOS缺省值对于系统的性能没有优化,但比较稳定。如果您的系统性 能不稳,试着载入BIOS缺省值。如果您只想为某一特定的选项使用 BIOS缺省值,选择该选项,然后按F6键。

### ■ 载入优化预设值**Load Optimized Defaults Option**

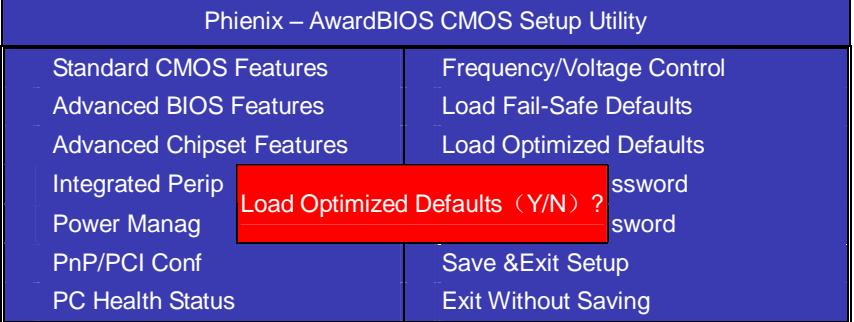

使组件的性能更强。如果载入最优化设定值,当有硬件不支持它们时, 可以引起致命错误或不稳定。如果您只想为某一特定的选项安装BIOS 缺省值,选择该选项,然后按F7键。

注:"载入优化预设值"载入优化设定到 BIOS 中。这个自动配置设定 只会影响"高级 BIOS 功能设定"和"高级芯片组设定

**FDF** 文件使用 "pdfFactory Pro" 试用版本创建 wwwfineprint.comm

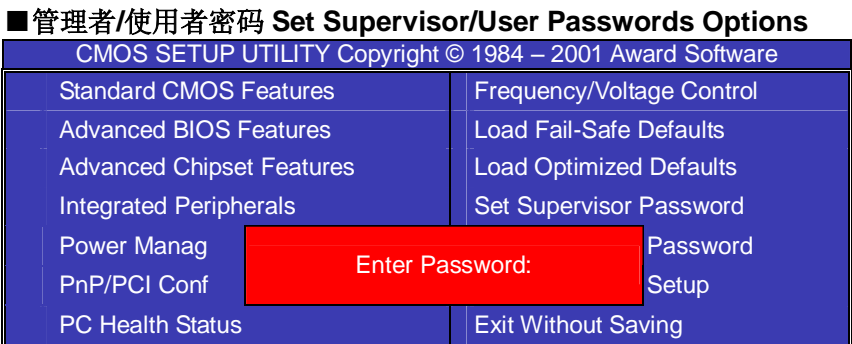

设定密码时,请于主画面下选择好项目,并按下 Enter,画面中间即出 现的方框让您输入密码:ENTER PASSWORD。最多可以输入 8 个数 字,输入完毕后按下 Enter,BIOS 会要求再输入一次,以确定刚刚没有 输入错误,若两次密码吻合,便将之记录下来。

如果您想取消密码,只需在输入新密码是,直接按 Enter,这时 BIOS 会显示"PASSWORD DISABLED",也就是关闭密码功能,那么下次 开机时, 就不会再被要求输入密码了。

### ●**SUPERVISOR**(管理者)密码的用途:

当您设定了管理者密码时,如果"高级 BIOS 功能设定"中的"Security option"项目设成"SETUP",那么开机后想进入 CMOS SETUP 就得 输入 Supervisor 密码才能进入。

## **●USER(使用者)**密码的用途:

当您设定了使用者密码时, 当如果"高级 BIOS 功能设定"中的 "Security option"项目设成"SYSTEM", 那么一开机时, 必须输入 "USER"或者"Supervisor"密码才能进入开机程序。当您想进入 CMOS SETUP 时, 如果输入的是"USER Password",很抱歉, BIOS 是不会允许的,因为只有"Supervisor"可以进入 CMOS SETUP。

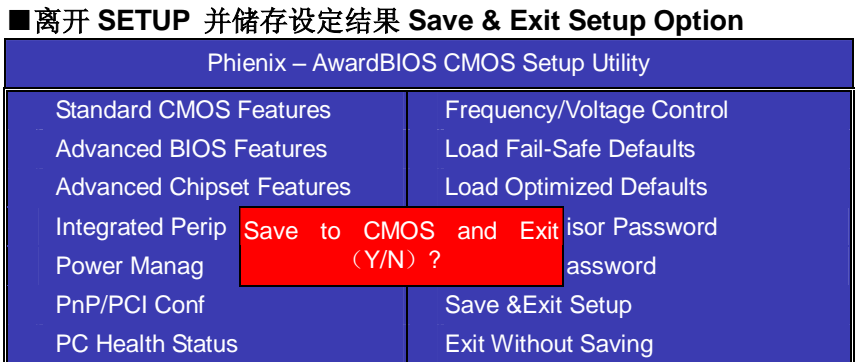

若按"Y"并按下"Enter",即可储存所有设定结果到 RTC 中的 CMOS 中,并离开 SETUP, 重新启动。若按"N"或者"ESC"可以回到 主画面中

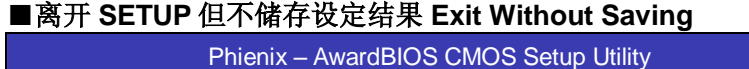

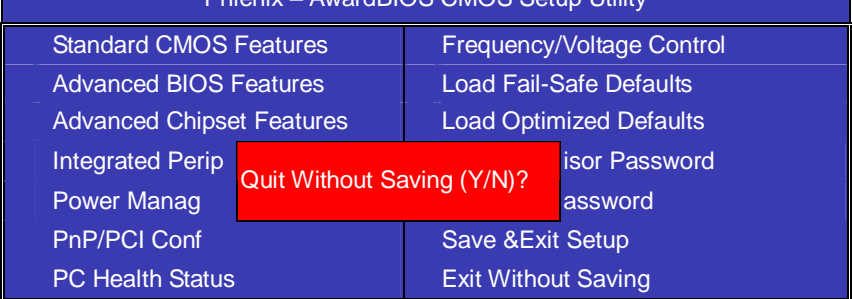

若按"Y"并按下"Enter",则离开 SETUP 但不储存刚才所做的修改。 若按"N"或者"ESC"可以回到主画面中。

## 开机系统白枪常见错误讯息

#### ●不正常的嘀声鸣叫

开机后,系统会发出不同嘀的声音来显示是否正常。若系统组装正确, 则会发出一短音, 若 VGA 卡或 DIMM 插槽安装不正确, 则会发出持 续的警告声。区分如下:

1 短:系统正常启动。表明机器没有任何问题。

2 短: 常规错误, 请进入 CMOS 安装, 重新设置不正确的选项。

1 长 1 短: 内存或主板出错。

1 长 2 短: 显示器或显示卡错误。

1 长 3 短: 键盘控制器错误。检查主板。

1 长 9 短: 主板 BIOS 芯片错误, BIOS 损坏。更换 BIOS 芯片。 长响(长声):内存条未插紧或损坏。重插内存条,或更换内存。

#### ●**BIOS ROM checksum error**

BIOS 码为不正确。有此讯号时,系统会停止开机测试的画面。请与 经销商联络换新的 BIOS。

#### ●**CMOS battery fails**

CMOS 电池有问题不能正常运作。请与经销商联络换新电池。

#### ●**CMOS checksum error**

CMOS checksum 错误。请重新加载 BIOS 内定值,若依然出现此讯 号,请与经销商联络。

#### ●**Hard disk initialize**

硬盘初始化。出现 "Please wait a moment…",有些硬盘需多点时间 来做初始化的动作。

#### ●**Hard disk install failure**

确定硬盘是否连接正常,若是硬盘控制器有问题,请与经销商联络。

#### ●**Keyboard error or no keyboard present**

系统无法识别键盘,先检查键盘是否连接正常,并确定键盘在初始化 前没有作键盘输入的动作。

## ●**Keyboard is lock out- Unlock the key**

确认主机 "键盘锁 KEYLOCK" 是否被激活。

# ●**Memory test fails**

内存侦测错误

## ●**Primary master hard disk fail**

第一组主要硬盘错误

### ●**Primary slave hard disk fail**

第一组次要硬盘错误

### ●**Secondary master hard disk fail**

第二组主要硬盘错误

### ●**Secondary slave hard disk fail**

第二组次要硬盘错误

# 客户技术支持

七彩虹网站 <http://www.seethru.com.cn> <http://www.qicaihong.com> <http://www.colorful.com.cn> 七彩虹信箱 [support@seethru.com.cn](mailto:support@seethru.com.cn) 800 免费服务热线 800-830-5866 全国联保—直接与各地分公司联系 北京: 010-62613603 上海: 021-64380760 广州: 020-87592791 沈阳:024-23886159 成都:028-85210310 南京:025-3363664

40